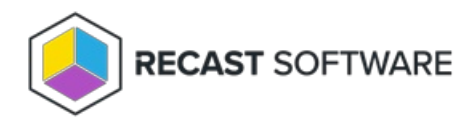

# Connect an Agent Gateway to the Internet

Last Modified on 11.08.23

You can extend Recast Agent connectivity to devices that are not on your local network by publishing Recast Agent Gateway to the Internet. One method of publishing Agent Gateway to the Internet is to use the Microsoft Entra Application Proxy service. You can find App Proxy requirements and more information in this [Microsoft](https://learn.microsoft.com/en-us/entra/identity/app-proxy/application-proxy-add-on-premises-application) Entra ID Tutorial.

For more detail about this [configuration](http://docs.recastsoftware.com/help/rms-network-architecture-standalone-agent-gateway) of Recast Software components, see Network Architecture: RMS with Standalone Agent Gateway.

#### Prerequisites

You must have an additional Agent Gateway installed on a separate server.

- This server must be Internet-connected and able to communicate with your Recast Management Server.
- If you're having issues with a self-signed certificate, you can use an http connection by adding an http connection type under **Internet [Information](https://learn.microsoft.com/en-us/iis/configuration/system.applicationhost/sites/site/bindings/binding#how-to) Services (IIS) Manager** > **Sites** > **Bindings**. For details, see How to add binding information to a site.

### Connect the Agent Gateway to the Internet

To connect an Agent Gateway to the Internet using the Azure App Proxy service:

1. In the Microsoft Azure portal, under **Enterprise [Applications](https://portal.azure.com/#view/Microsoft_AAD_IAM/StartboardApplicationsMenuBlade/~/AppAppsPreview)**, click **New application**.

2. Click **Create your own application**.

3. In the **Create your own application** panel, enter **Recast Agent Gateway** as the name of the application.

4. Select **Configure Application Proxy for secure remote access to an on-premises application** .

5. Click **Create**.

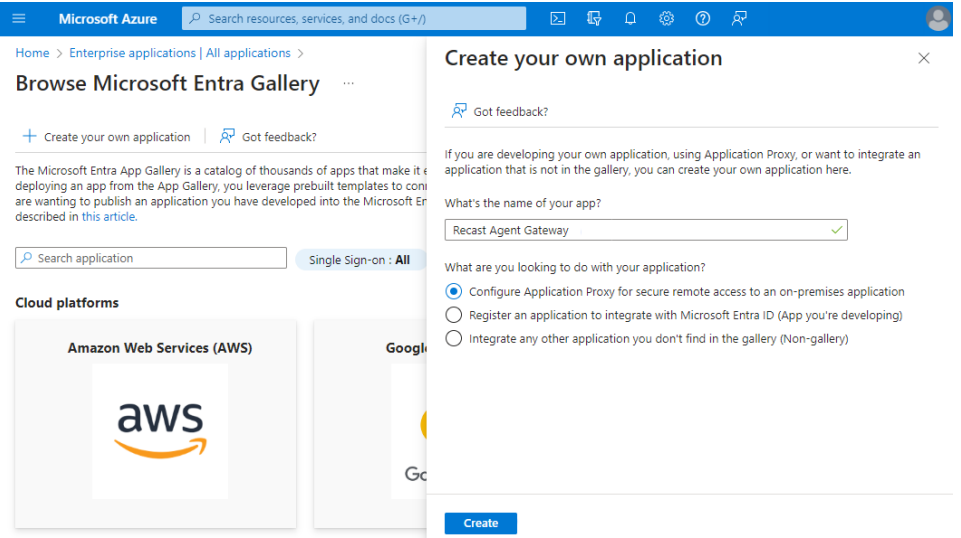

5. Click **Download Application Proxy Connector** then click **Accept terms & Download**.

6. After installing the Application Proxy Connector on your Agent Gateway server, click **I've finished the installation**.

7. Configure Application Proxy settings on the Basic tab:

- **Name**: Recast Agent Gateway
- **Internal Url**:
	- Your Agent Gateway server address and port
	- If you're having issues with a self-signed certificate, use http
- **External Url**: Address to set as the Gateway address when deploying Recast Agents
- **Pre Authentication**: Select **Passthrough**

## Deploy Recast Agent to the Agent Gateway

You can now deploy the Recast Agent application and connect it to the Internet-connected Agent Gateway. The App Proxy Agent Gateway port is always 443.

#### Example:

msiexec.exe /i "Recast Agent.msi" /qn /norestart RCTENTERPRISESERVER="https://RMS.RecastDomain.com:444" AGENTGATEWAY="https://recastgw-tenant.msappproxy.net:443"

**NOTE**: Installing Recast Agent for the first time requires a Recast Management Server connection.

Copyright © 2023 Recast Software, LLC. All rights reserved.